## **ASSA ABLOY**

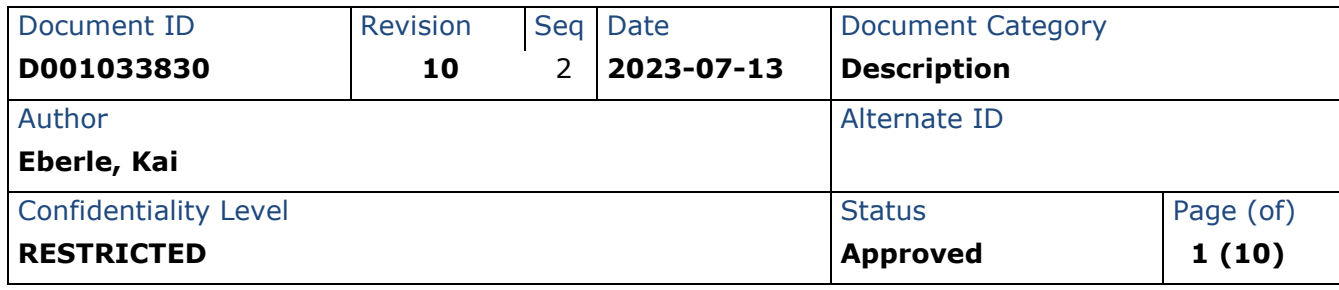

# **CLIQ Web Manager Web Services Integration Manual**

### **CLIQ**

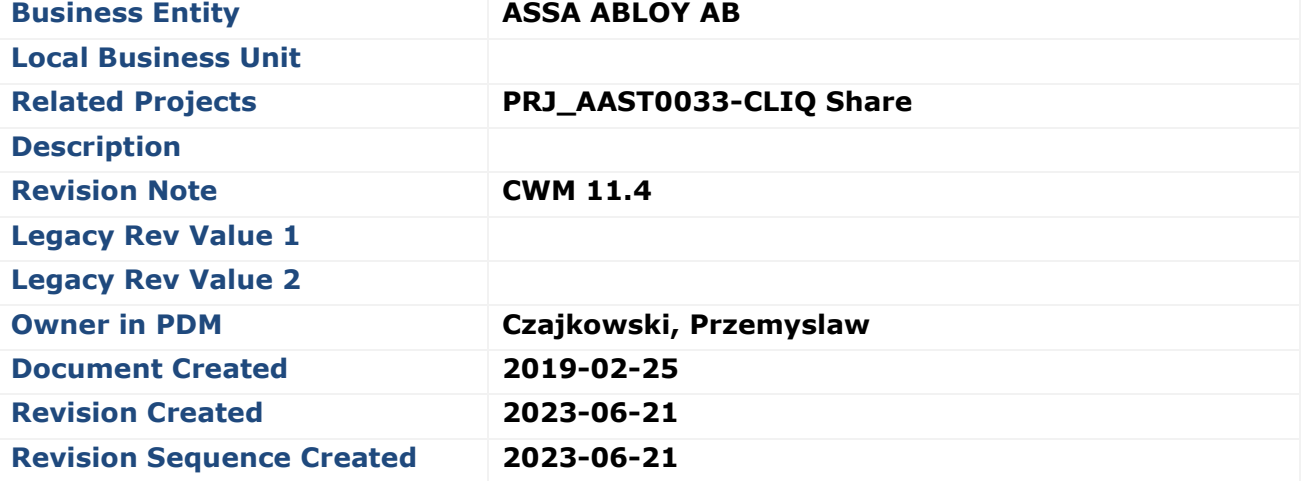

## **ASSA ABLOY**

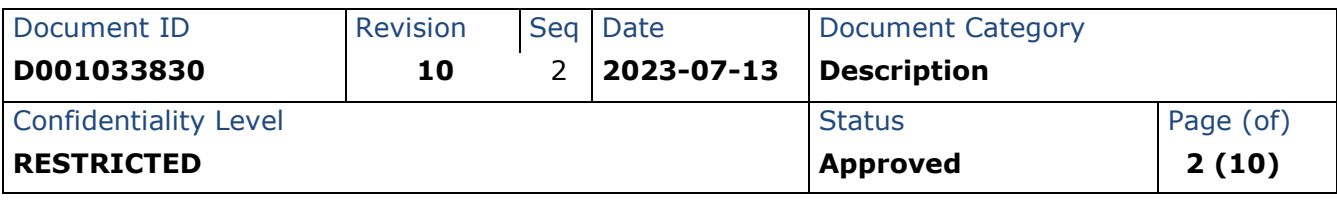

### <span id="page-1-0"></span>**Table of Contents**

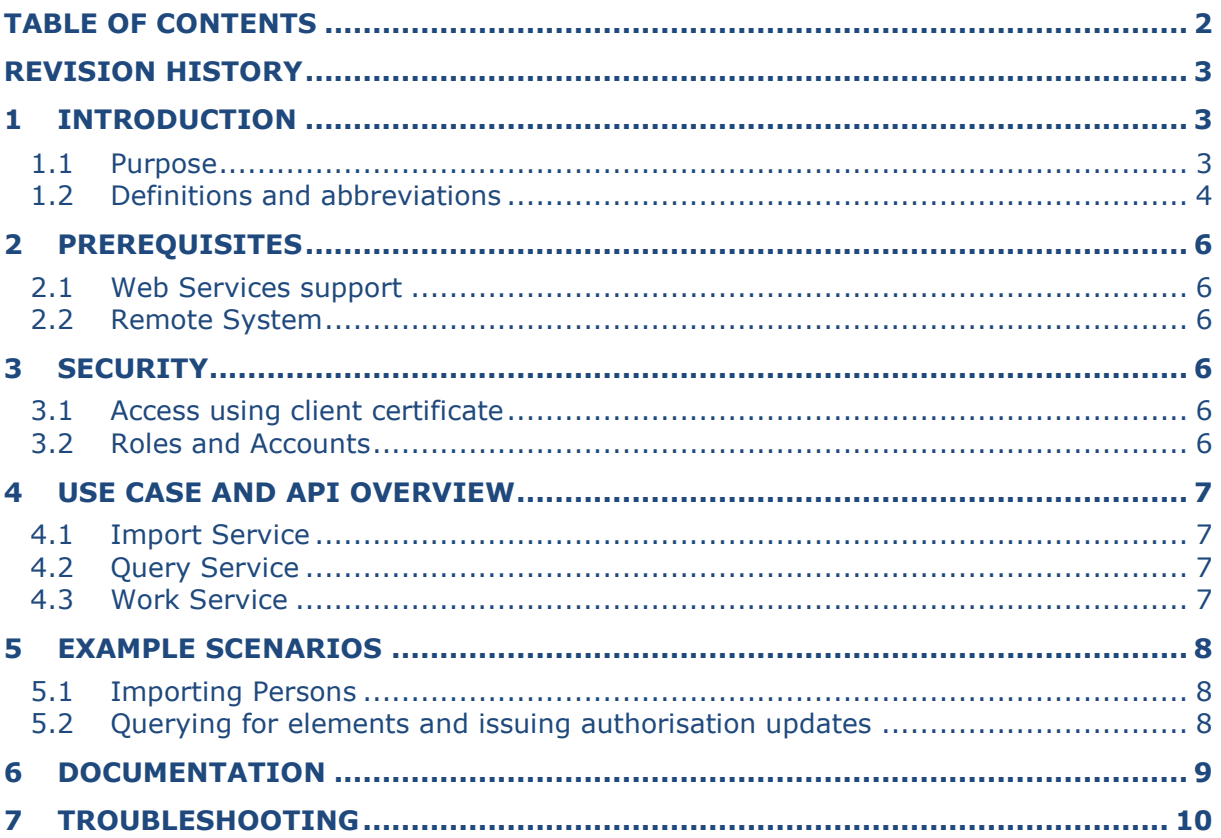

`

## **ASSA ABLOY**

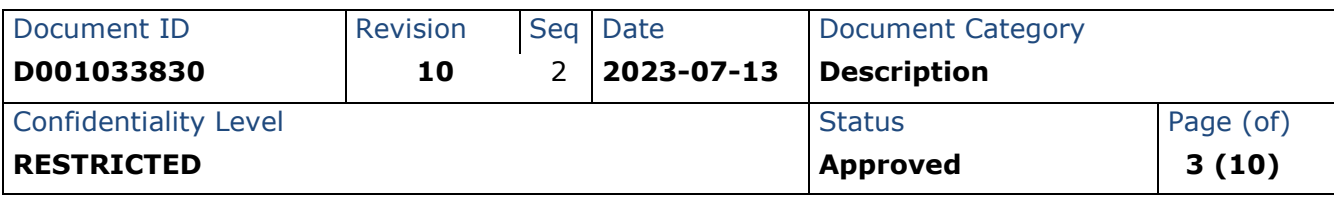

### <span id="page-2-0"></span>**Revision History**

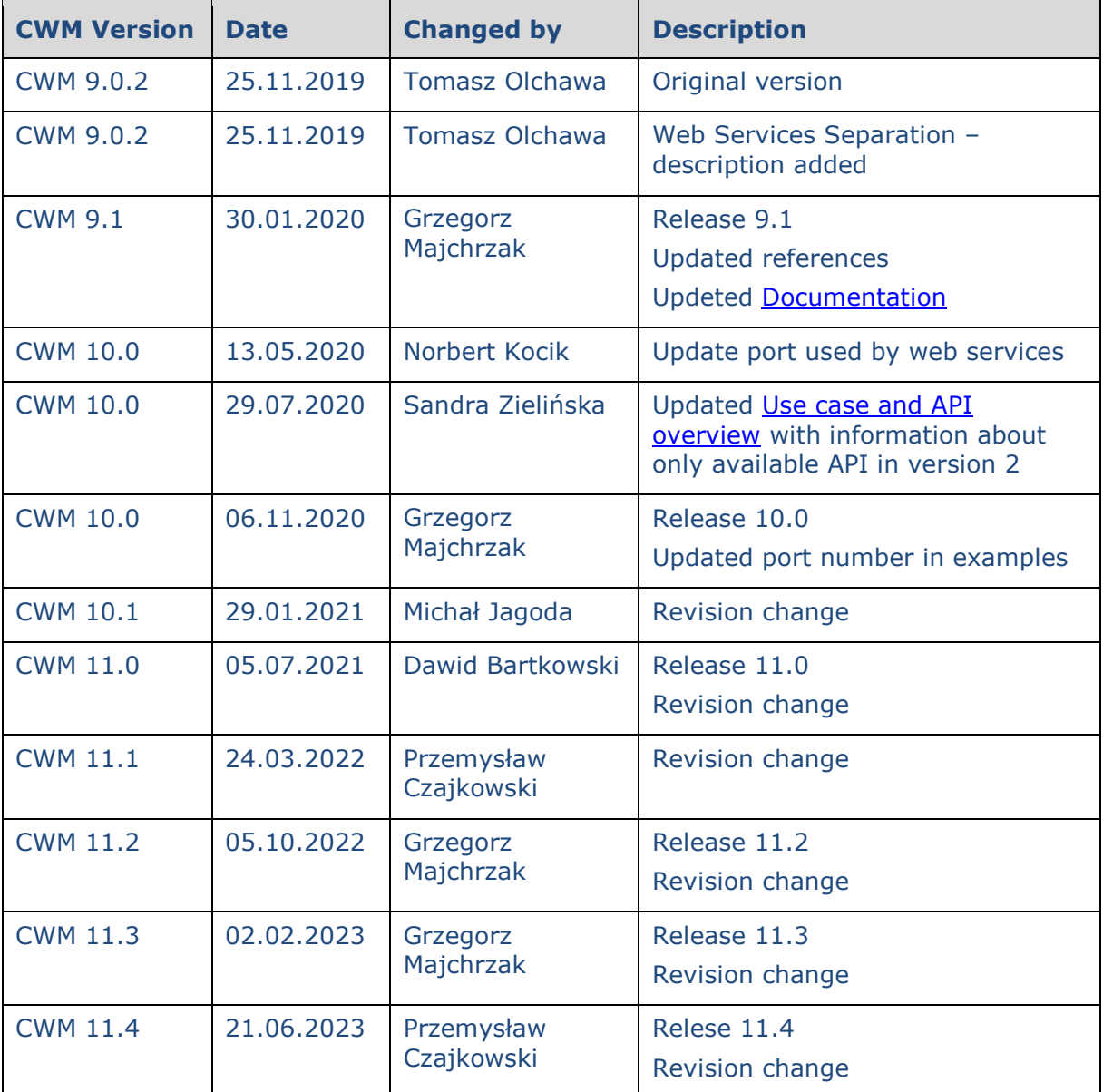

### <span id="page-2-1"></span>**1 Introduction**

#### <span id="page-2-2"></span>1.1 Purpose

The purpose of this document is to provide an overview of how to do integration with CLIQ Web Manager using the SOAP Web Services interface. Together with WSDL

## **ASSA ABLOY**

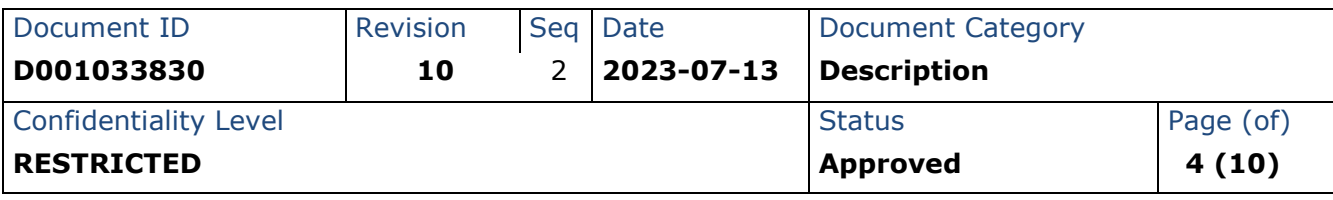

definitions and the API documentation a complete documentation bundle for integration is provided.

#### <span id="page-3-0"></span>1.2 Definitions and abbreviations

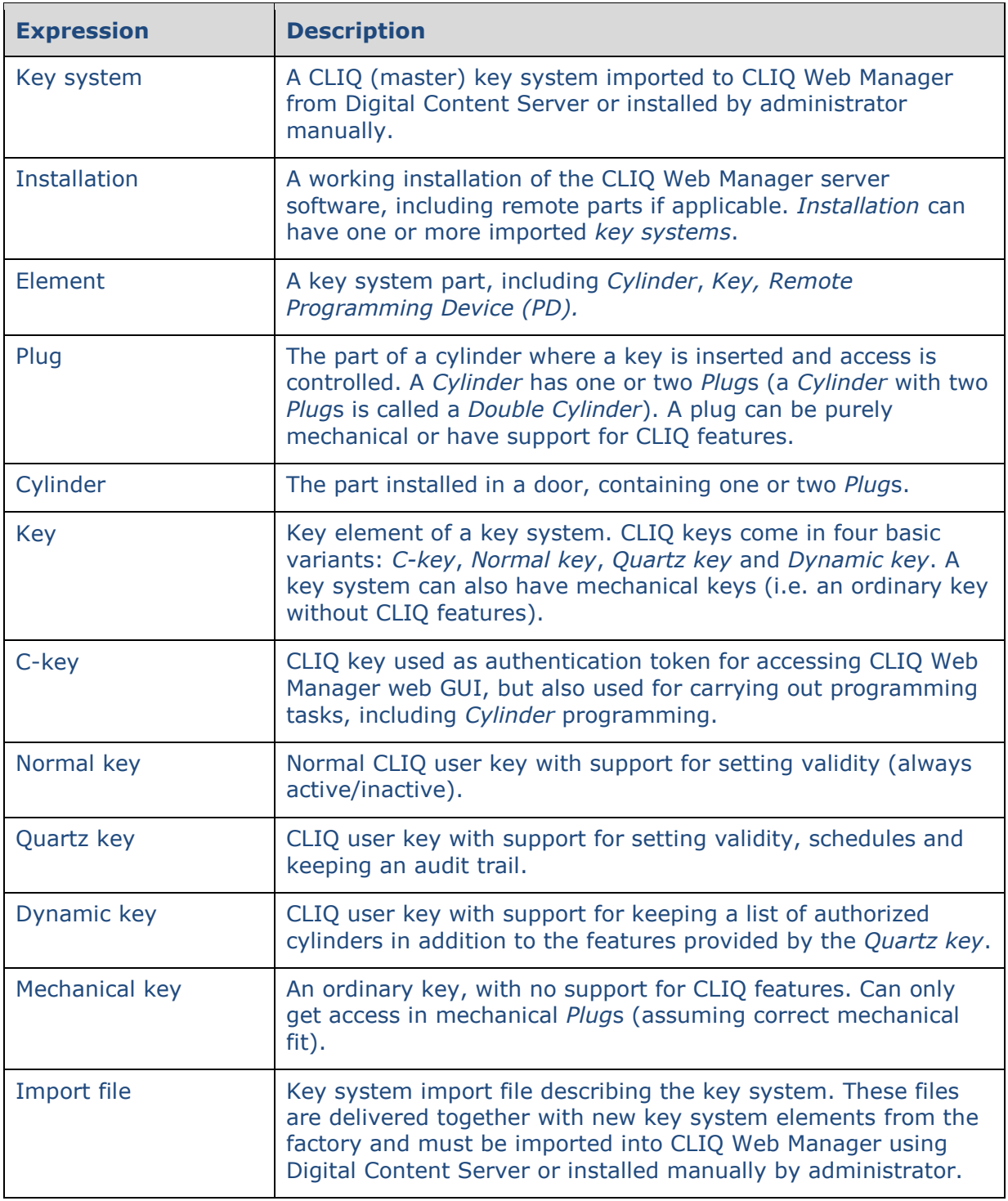

## **ASSA ABLOY**

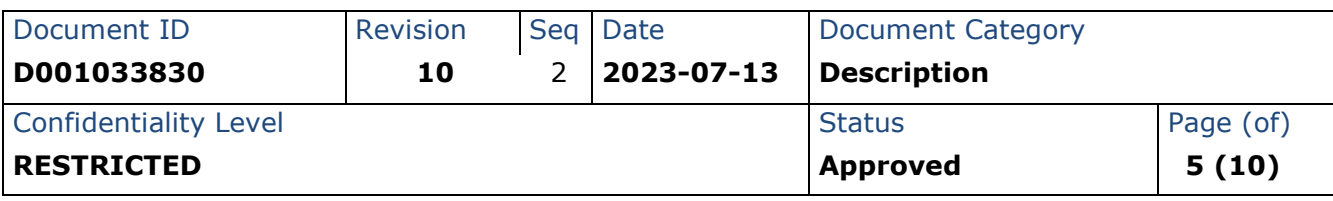

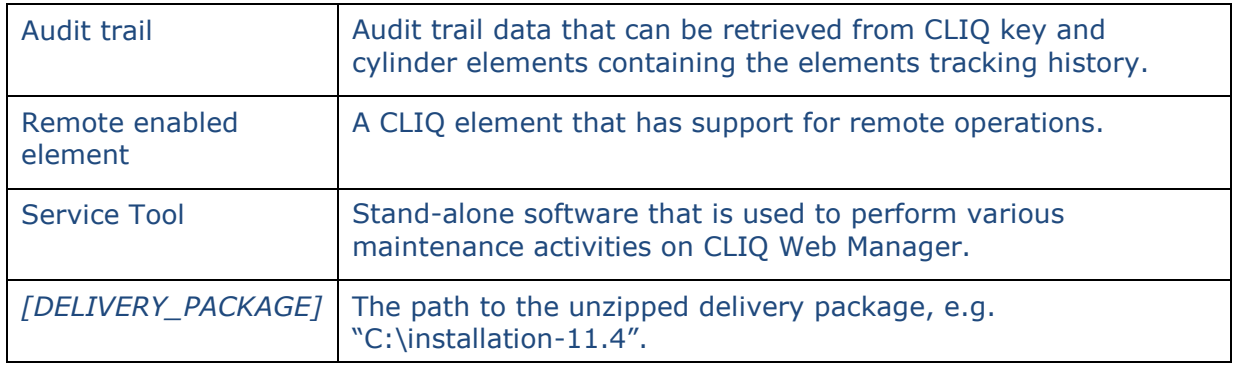

## **ISSA ABLOY**

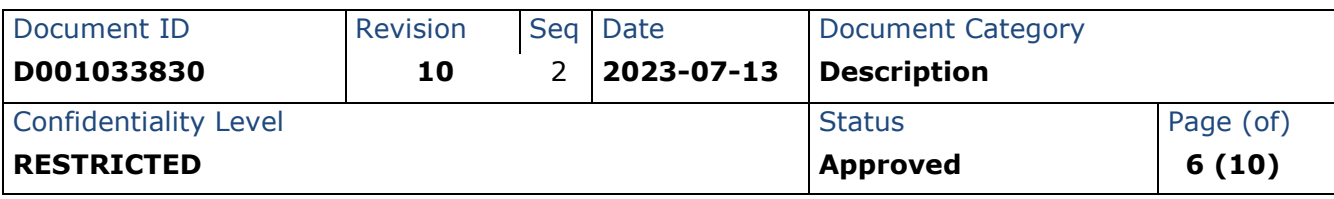

### <span id="page-5-0"></span>**2 Prerequisites**

#### <span id="page-5-1"></span>2.1 Web Services support

Web Services support is enabled per imported key system. By default Web Service support is disabled. The key system import file(s) must first be imported into the CLIQ Web Manager installation using Digital Content Server or installed by administrator manually (see separate document *D001033819 - CLIQ Web Manager and CLIQ Remote Operation and Maintenance*). An administrator must login to the system and enable Web Services support by editing *Administration* -> *System settings* and selecting *Web Services integration* in the Web Manager web GUI. This will enable a user account for Web Services access. Note that this has to be done for each imported key system where Web Services support is needed.

#### <span id="page-5-2"></span>2.2 Remote System

Some Web Service features, including issuing key updates and retrieving key system element information, are only available for remote enabled installations and remote enabled key systems. See respective API documentation for further details.

### <span id="page-5-3"></span>**3 Security**

Connection to the Web Service is done using mutual HTTPS and all data is encrypted during transfer.

#### <span id="page-5-4"></span>3.1 Access using client certificate

Web Service access to a key system is controlled by use of client certificates. The client certificate must be provided by the Web Service client and must match the Web Service account of the key system which client tries to access. A correct client certificate can be obtained from your ASSA ABLOY representative.

Note that if you have more than one key system imported into your CLIQ Web Manager installation, you will need to configure a client certificate for each key system which you would like to access using a Web Service client.

#### <span id="page-5-5"></span>3.2 Roles and Accounts

The Web Service *account* created for each imported key system is associated with a Web Service *role*. This *role* defines which parts of the key system can be accessed. Do not change the default settings for the Web Service role without being explicitly instructed to do so by an ASSA ABLOY representative as it may stop the Web Service integration to work correctly and may also have security implications.

## **ISSA ABLOY**

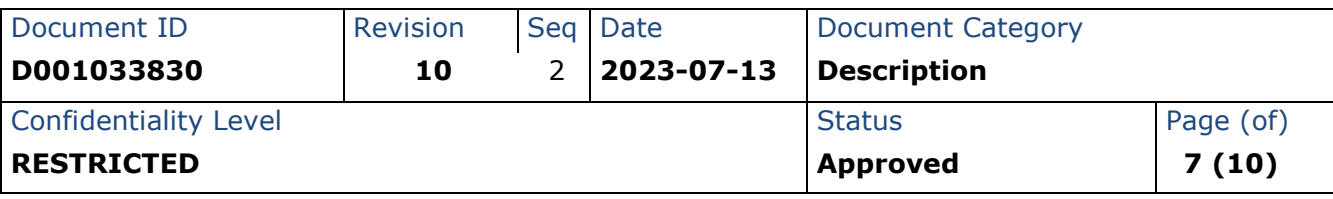

### <span id="page-6-0"></span>**4 Use case and API overview**

There are currently three different services exposed: Import Service, Query Service, and Work Service. From CWM 10.0 only version 2 of Web Services is available (see web services API documentation).

The Web Service interfaces are published by default to: https://[hostname]:[port]/[application context]/ws/

Example: https://127.0.0.1:8989/CLIQWebManager/ws/work/v2/

#### <span id="page-6-1"></span>4.1 Import Service

The Import Service is used to import data into the CLIQ Web Manager and can be used independently of the other two services, e.g. for importing information about persons (potential key holders) from an external system such as an Active Directory, LDAP or other directory or HR system.

Importing persons is one-way. When using the Import Service to import person data the client is completely in charge of the data, including generation of identities as described in the API documentation. Information about persons should not be changed in CLIQ Web Manager web GUI as there is no service to propagate this data back to the client directory.

#### <span id="page-6-2"></span>4.2 Query Service

The Query Service is used to query the CLIQ Web Manager for information about the imported key system. It provides queries for information about the individual elements that is expected to rarely change, such as information about keys and cylinders in the system. It also provides queries for more dynamic data such as audit trail and detailed CLIQ element information.

Many of the operations exposed in the Work Service require information that must first be retrieved by calling operations in the Query Service.

#### <span id="page-6-3"></span>4.3 Work Service

The Work Service provides operations for working with the key system, including issuing validity and authorised cylinder updates for keys, handing in and out keys, and declaring keys as lost and found.

These operations require remote enabled elements.

Input parameters to Work Service operations typically references element information that can be retrieved using the Query Service. In some situations the identities of references are expected to be known by the integrator as the referenced data has been provided by the integrator.

## ASSA ABLO'

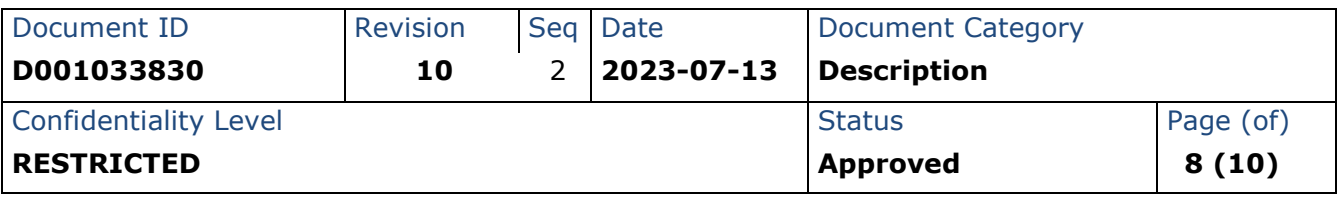

### <span id="page-7-0"></span>**5 Example scenarios**

#### <span id="page-7-1"></span>5.1 Importing Persons

It is not uncommon that a directory of available persons already exists in an organisation when CLIQ Web Manager is introduced. In order to work with these persons in CLIQ Web Manager, for example to hand out keys to them, they must also be known to CLIQ Web Manager. Using the Import Service it is possible to import persons from an external directory system or other source. A typical scenario is to first do a one-time batch import and later regularly issue updates as the directory is changed.

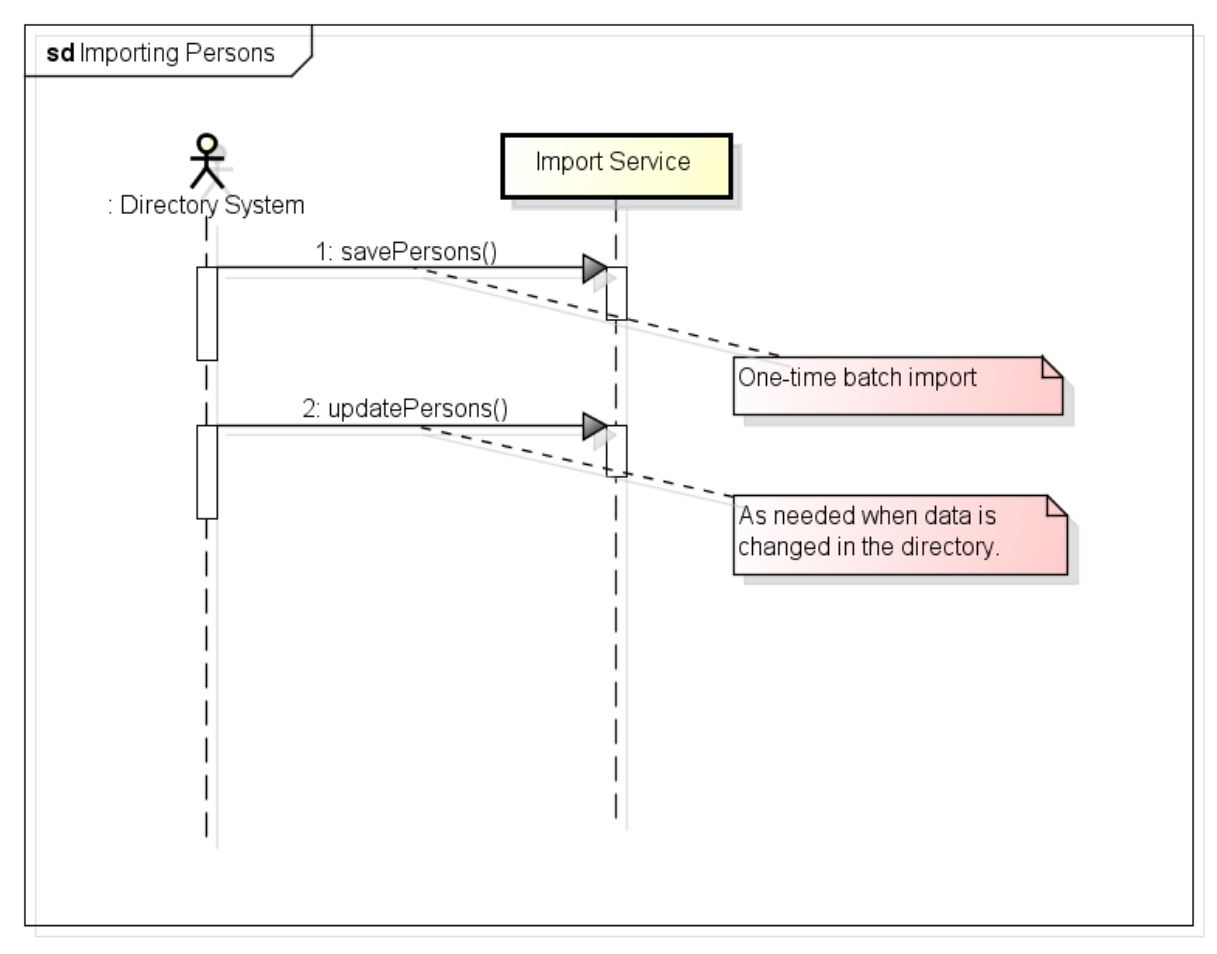

powered by Astah

#### <span id="page-7-2"></span>5.2 Querying for elements and issuing authorisation updates

For low-level control over key systems elements it is possible to retrieve detailed information about all key system CLIQ elements using the Query Service. Information gathered this way can then be used to perform work on the key system using the Work Service, e.g. issuing cylinder updates for dynamic keys.

## ISSA ARI OY

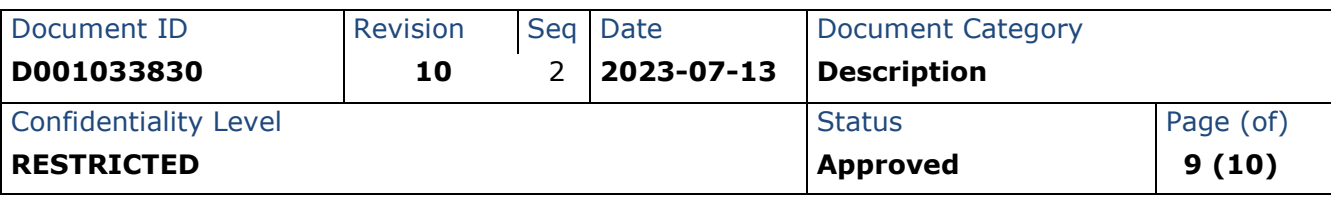

Use the Query Service to do the initial population of the Client system's internal database, then issue new requests when new elements are imported using the Service Tool to get the newly imported elements from CLIQ Web Manager to the Client system.

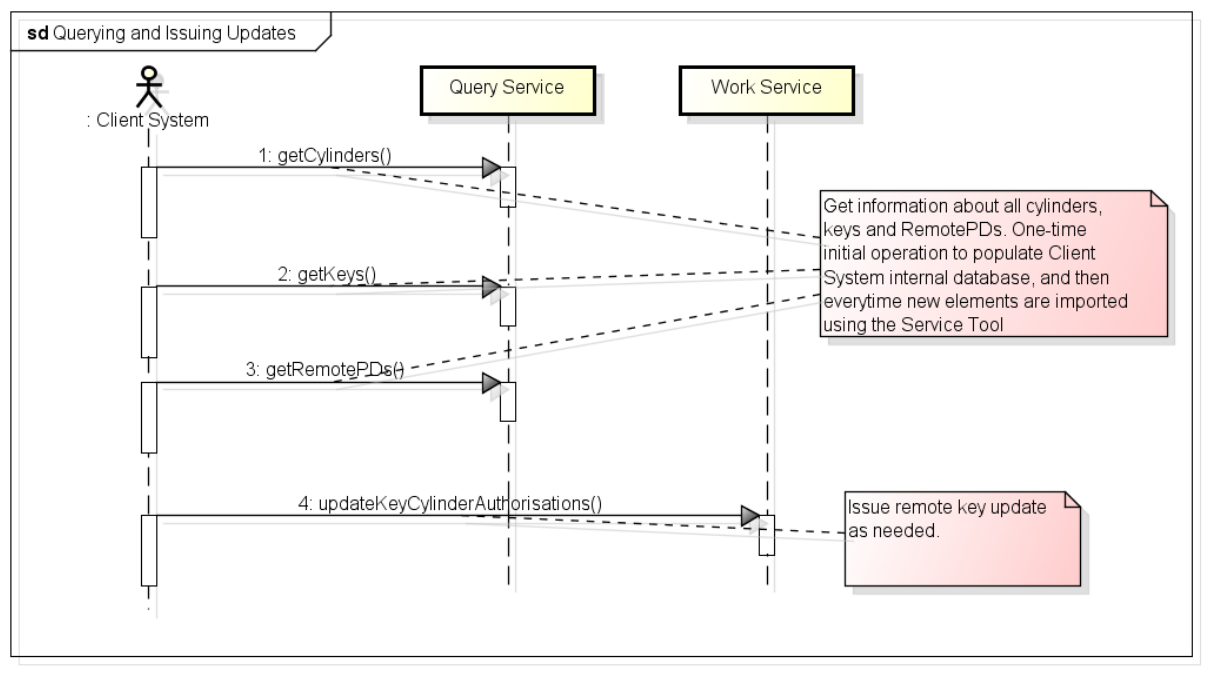

powered by Astah

If the Client system already has knowledge of the elements (keys/cylinders) it is also possible to make filtered searches to find information about a specific element given an attribute like the marking of the element. The methods searchCylinders, searchCylinderGroups, searchKeys, searchPersons and searchAccessProfiles allow such filtered searches. If possible, filtered searches are always preferred over the methods which list all elements in order to reduce the data volumes transported over the Web Service interface.

### <span id="page-8-0"></span>**6 Documentation**

The following documentation exists to support Web Service integration:

- CLIQ Web Manager Web Services Integration Manual (this document)
- WSDL definitions, one per service: Import, Query, and Work. They are accessible from the service URLs

Example: https://127.0.0.1:8989/CLIQWebManager/ws/work/v2/?wsdl

- Html-documentation. Found in [DELIVERY\_PACKAGE]/documents/cliq-webmanager*-[VERSION]*-web-service-doc.zip
- D001033835 CLIQ Web Manager Web Services Usage Guidelines

## **LSSA ARI O'**

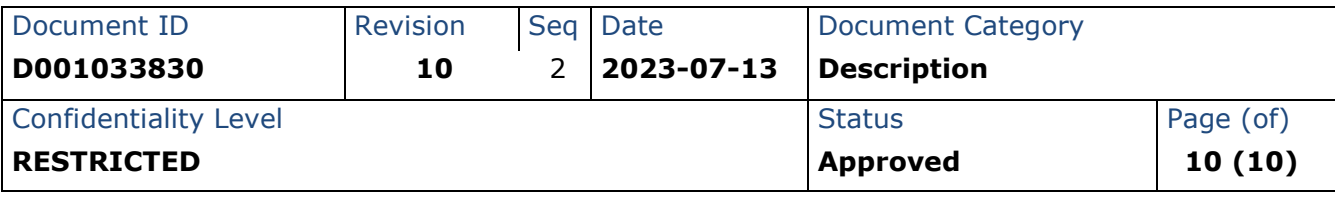

### <span id="page-9-0"></span>**7 Troubleshooting**

Use the following steps to troubleshoot. If you still have problems please contact your ASSA ABLOY representative.

- Make sure that all items in the prerequisites section are covered.
- Install your web services certificate on your machine. In Windows 7 or higher you can do it by double clicking it and following the wizard. Make sure that you put the correct password. You should delete this certificate after successful testing of your service.
- Make sure that TLS 1.2 is supported and enabled for client application which you are using to access web service. In case of Java based clients the following argument has to be added to command line.

-Dhttps.protocols=TLSv1.2

 Use Chrome/Firefox to navigate to your publicly accessible web service URL (with correct IP/hostname and port), e.g.

https://192.168.0.1:8989/CLIQWebManager/ws/work/v2/?wsdl <https://example.com:8989/CLIQWebManager/ws/work/v2/?wsdl>

8989 is the default port used for communication with web services

 View the source of the WSDL file which you obtain by going to the URL and make sure that the highlighted properties have addresses that would be accessible to the web services client

```
<xs:import namespace='http://cliq.shared.assaabloy.com/ws/data/v2/' 
schemaLocation='https://192.168.0.112:8989/CLIQWebManager/ws/work/v2/
?wsdl& resource=data_v2.xsd'/>
```
<soap:address

**location**='https://192.168.0.112:8989/CLIQWebManager/ws/work/v2/'/> 8989 is the default port used for communication with web services